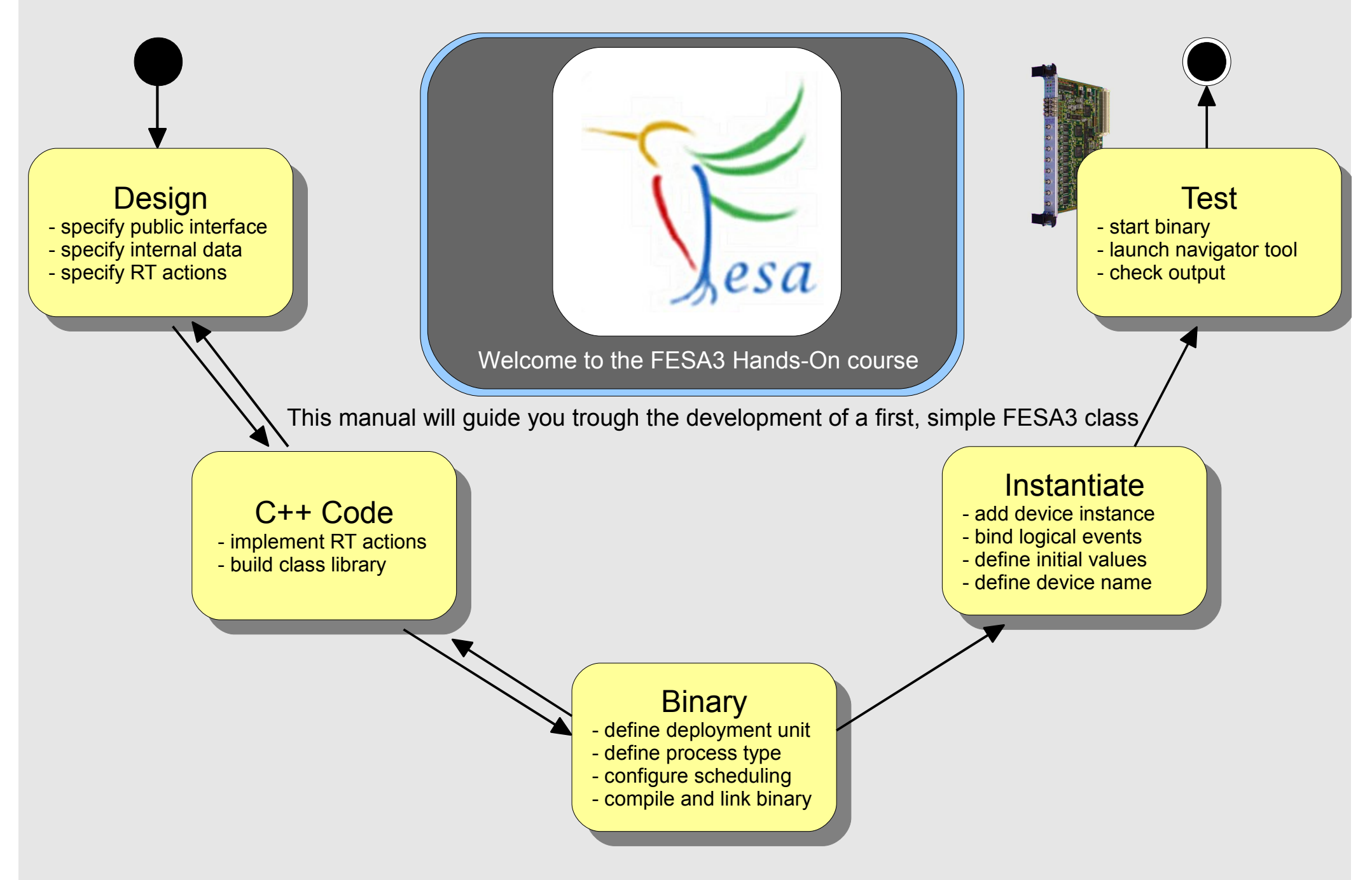

### **The Mission**

Design nipi Implement a random number generator using FESA

 $\overline{\mathbf{S}}$  public interface  $\overline{\mathbf{S}}$  $\mathsf{E}^{\mathsf{sp}}_{\mathsf{S}}$  Require  $-$  specify  $D_{\Omega}$  internal data internal data internal data internal data internal data internal data internal data internal data internal data internal data internal data internal da<br> <sup>- spe</sup>cify Requirements:

 $-$  spe

- $\begin{bmatrix} 1 & 1 \\ 1 & 1 \end{bmatrix}$  enerate one random number per second
	- Allow clients to subscribe to the generated random numbers
	- Allow clients to specify max-limit for the random numbers (greatest number which can be generated)

#### ems: fesa-sur - configure scheduling  $\mathbf{r}$  define process types types types types types types types types types types types types types types types types. On any problems: fesa-support@gsi.de - compile and link binary

- compile and link binary

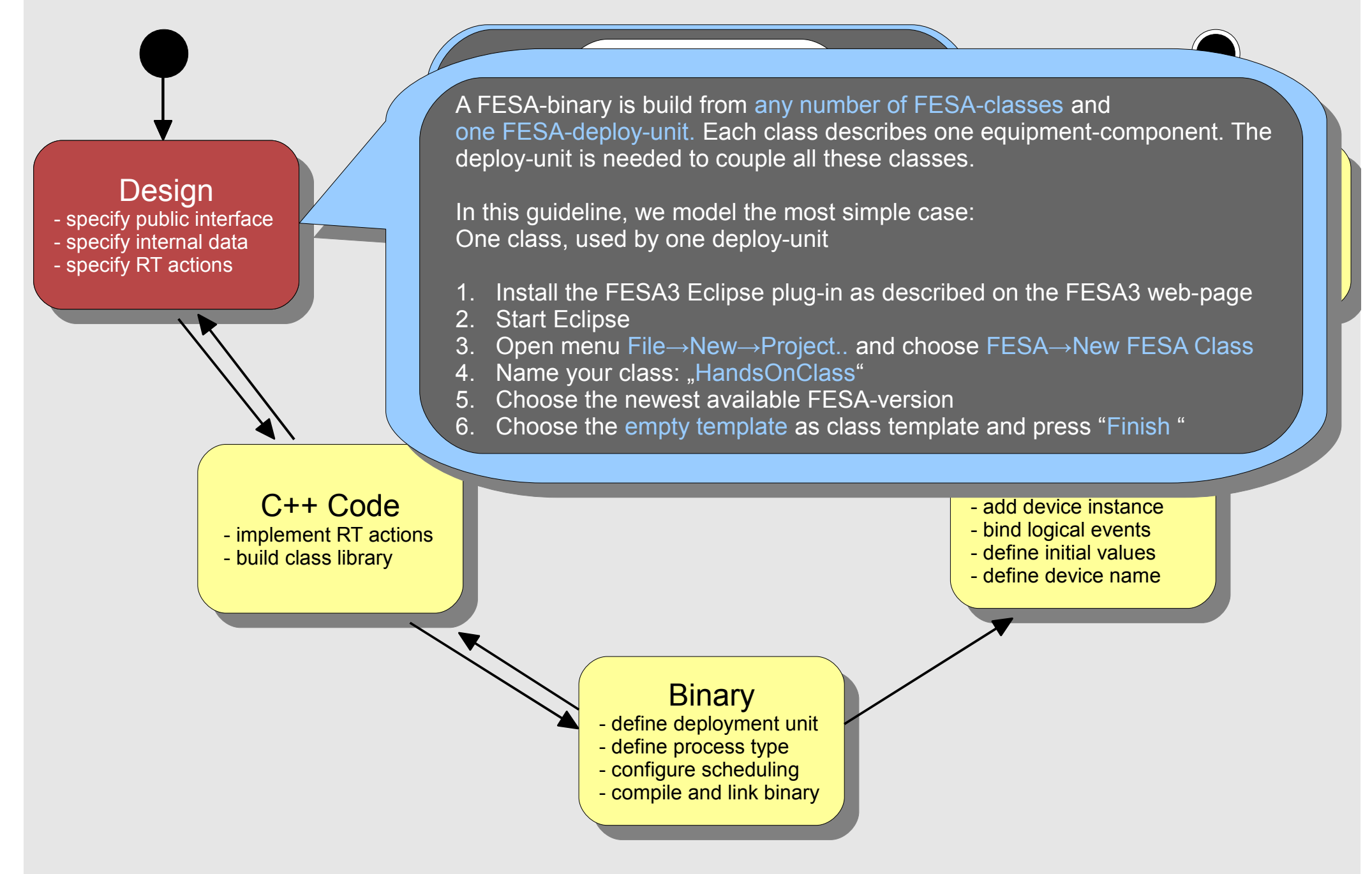

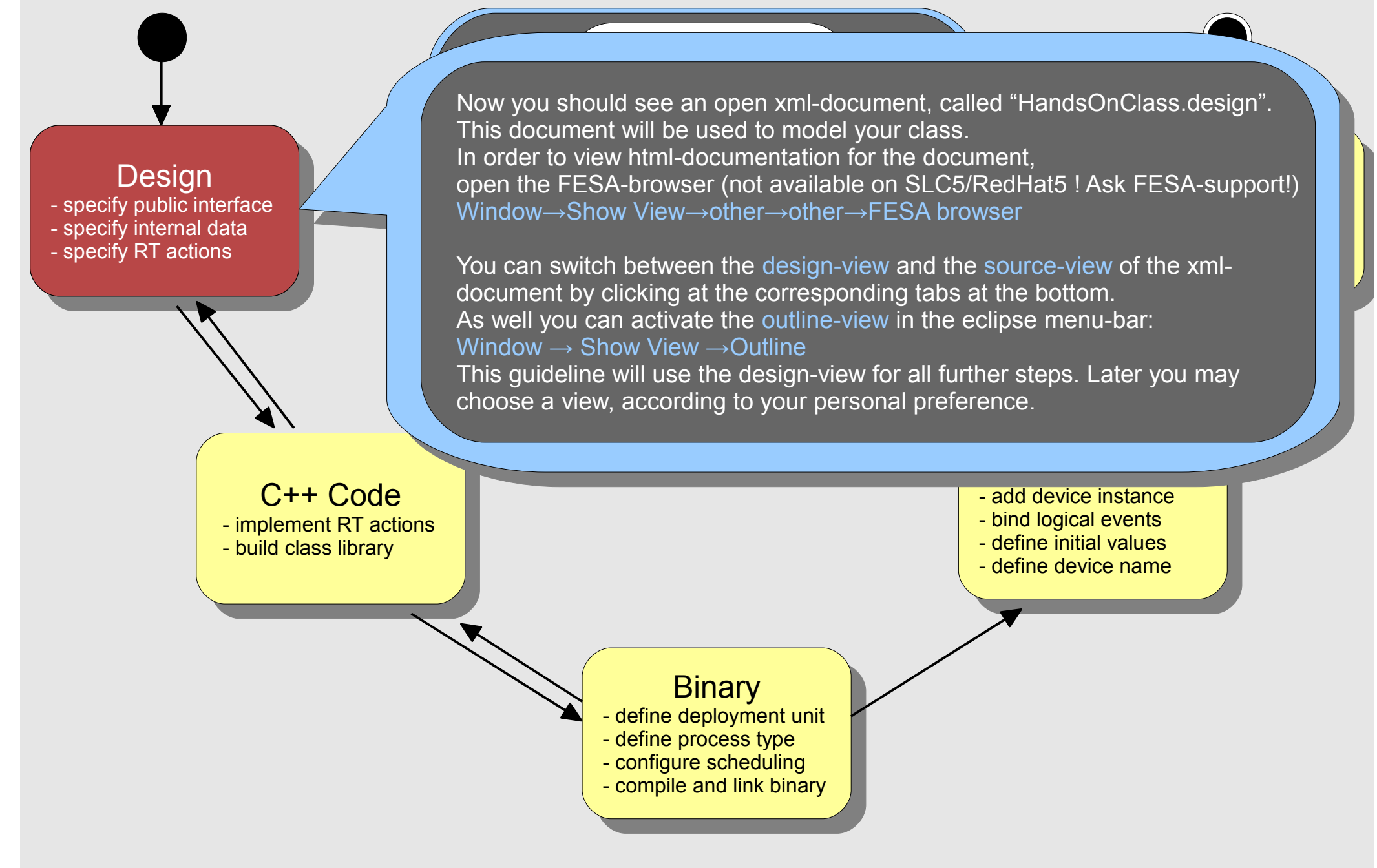

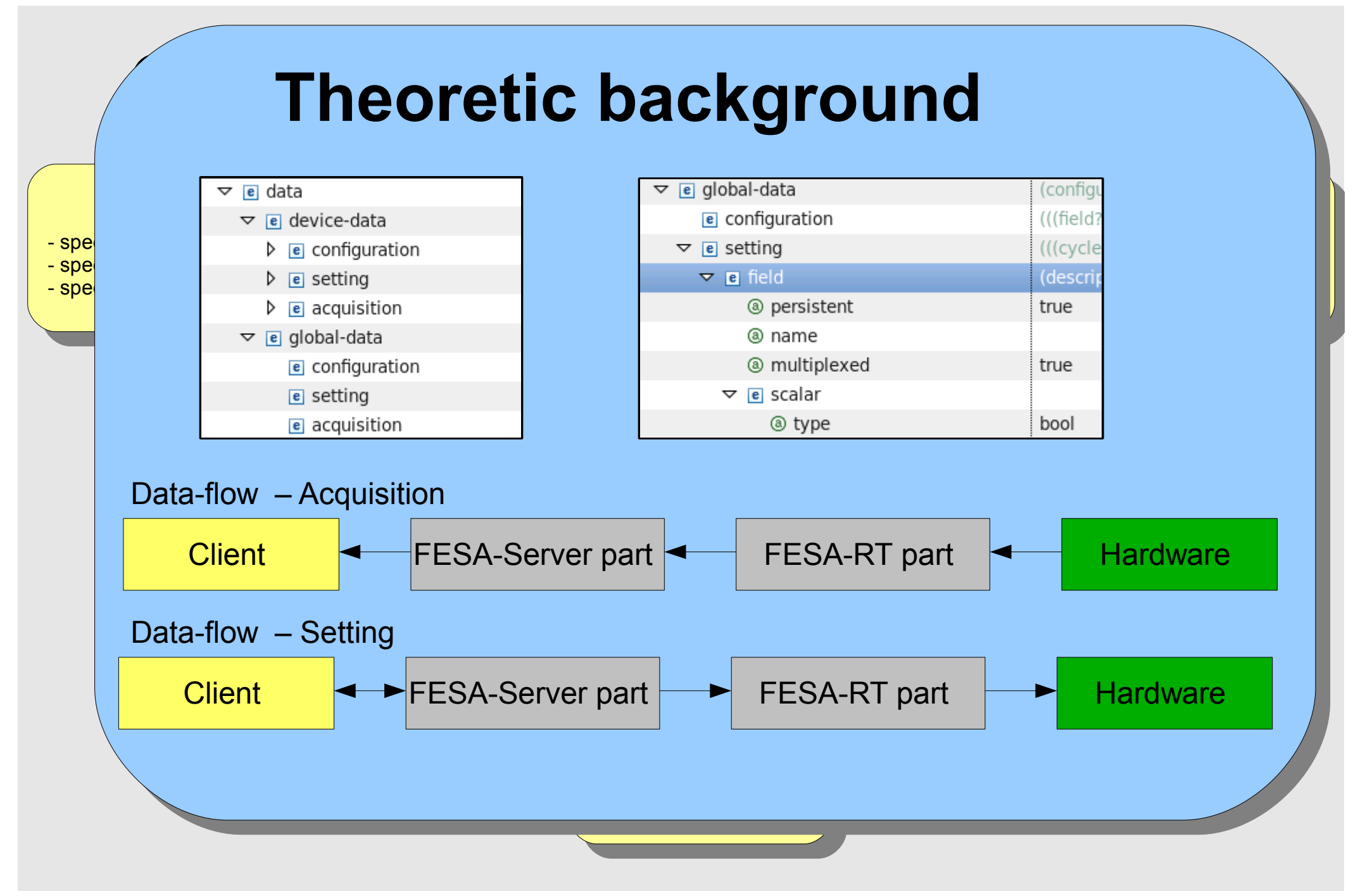

![](_page_5_Figure_0.jpeg)

![](_page_6_Figure_0.jpeg)

![](_page_7_Figure_0.jpeg)

![](_page_8_Figure_0.jpeg)

- events
	- sources
		- timer
		- timing
		- on-demand
		- on-subscription
		- custom
	- logical-events (1 .. n)
		- @use
		- @name
- $\overline{\omega}$ tyne  $\alpha$  is provided. - @type - build class library
- actions
	- $\cdot$  rt-action  $(1..n)$ 
		- @name
			- $\mathsf{L}$  $\cdot$  check output  $\mathcal{L}$ • notified-property (1..n)
				- @property-name-ref

Instantiate

 $\bullet$  @automatic

#### $\triangleright$   $\triangleright$  actions

- e events ⋗
- add device instance - add device instance in such as
- scheduling-units
	- scheduling-unit (1..n)
		- @name
		- rt-action-ref
- $\overline{\phantom{a}}$   $\overline{\phantom{a}}$   $\overline{\phantom{a}}$   $\overline{\phantom{a}}$   $\overline{\phantom{a}}$ - define deployment unit Binary e deployment deployment units and depend units of

 $\frac{1}{2}$  specified public interface  $\frac{1}{2}$  $\frac{1}{\sqrt{2}}$  $-$  spe  $-$  specify  $-$  spe

- specify RT actions

![](_page_10_Figure_0.jpeg)

Finally we will design the number-generation itself. For this purpose we use a Timer-event-source which periodically triggers an action.

required

timer

timerEvent

First we define the event-source and the logical-event which is used by this source.

ement<br>-- <del>1</del> i ili viu<del>c</del>i t launch navigator tool <mark>l</mark> **Ey the codition**<br>Right-cllick on the root-element "equipment-model" in order to add the element "events".  $\cdots$ 

p<mark>erty "GetRandoml</mark> All actions which do not interact with the client are called "rt-action" that's what we need for the number-generation. We as well choose to automatically notify all clients which subscribed to our property "GetRandomNumber".

der to connect ou with the logical-event, we need to add a "scheduling-unit". In order to connect our rt-action Again right-click on the rootelement in order to add the element "scheduling-units".

ished the design-pha  $\gamma$  and fix all remai Finally you finished the design-phase! Now re-check if your design is valid  $\overline{d}$  and fix all reme by pressing  $\bigcirc$  and fix all remaining bugs.

After that, trigger the code generation by pressing the **button**. This will generate the C++ source code skeleton of your class.

#### ● **C++ coding**

- Use the Wiki !!!
	- "FESA3 C++ Code Snippets"
	- launch navigator tool - check output  $\lim_{n \to \infty}$  in  $\lim_{n \to \infty}$ • "Quick overview on how to develop, run and test a simple FESA3 binary"
	- $\bullet$  All slides of the fesa-courses are available in the Wiki  $\overline{!}$
- First compile the class to enable the eclipse-auto-completion.
- Than start coding
- Disable the Eclipse-Code Analysis
	- Window  $\rightarrow$  Preferences  $\rightarrow$  C++  $\rightarrow$  Code Analysis
- Uncheck all boxes !

- specify RT actions

As next step we will add some C++ code in order to generate the random-numbers itself. To do so, open the file "HandsOnClass/src/HandsOnClass/RealTime/GenerateRandomNumber.cpp" from the Eclipse-Project-Explorer and modify it, according to the source-code below.

execute "make all". This can be done in Eclipse using the "Make Targets" view in the C++ perspective. After yo us und<br>. After you finished the implementation, you can compile your FESA-class library. Go to the project-folder and<br>Conservations all the This case had date in Falisca waiss the Make Targets the conservation and active and the

 $\frac{1}{\sqrt{2}}$  Ry executing - spech By executing "make clean" you can remove all older libraries and object files.

 $\frac{1}{\sqrt{2}}$  specifies public interface  $\frac{1}{\sqrt{2}}$ 

 $-$  spe

![](_page_12_Figure_3.jpeg)

- launch navigator tool

- The deployment-unit
	- $\cdot$  class  $(1..n)$
- specify public interface of  $\bullet$  executable  $\frac{1}{\sqrt{2}}$ 
	- mixed
	- rt

- specify RT actions

 $-$  spe - spe  $-$  Specify  $R$ 

- server
- scheduler
	- concurrency-layer (1..n)
		- @name
		- @prio
- $\overline{\bigcirc}$  C  $\overline{\bigcirc}$  C  $\overline{\bigcirc}$  $\mathbb{C}$  von • @event-queue-size
- build class sche ● scheduling-unit (1..n)
	- @per-device-group
	- @scheduling-unit-name-ref
	- prio-management
- $\frac{}{\infty}$  e deploy-unit @ xmlns:xsi  $\triangleright$  **e** include  $\triangleright$  **e** information  $\triangleright$  e ownership Welcome to the FESA3 Hands-On course to the FESA3 Hands-On course to the FESA3 Hands-On course to the FESA Hands-On course to the FESA Hands-On course to the FESA Hands-On course to the FESA Hands-On course to the FESA Han
	- $\triangleright$  e prio-management
	- $\triangleright$  e executable

**Hands-On for FESA3 v1.0.0**

- start binary

- check output

- launch navigator tool

A FESA-binary is build from any number of FESA-classes and one FESA-deploy-unit. Each class describes one equipment component. The deploy-unit is needed to couple all these classes. To create a deploy-unit-project, choose: File→New→Project..→FESA→New FESA Deploy Unit. According to the class, we name it "HandsOnDeployUnit".

![](_page_14_Picture_177.jpeg)

document! The plugin will automatically add the "path" and "include" able to pick the right scheduling-unit from a list. nt: Tho plagn will ac elements "path" and "include". Now you will be Note: After adding the class-name, save the

ocume rce code. Only the liems that you need to add or change are listed<br>here. When you finished editing the deployment document, - start binary and binary start binary start binary start binary start binary start binary start binary start <br>Start binary start binary start binary start binary start binary start binary start binary start binary start validate  $\bigcirc$  it and generate  $\bigcirc$  the C++ source code. Only the items that you need to add or change are listed

To obtain the executable binary-file, trigger "make all" as well for the deploy-unit.

![](_page_14_Picture_178.jpeg)

- define initial values - define device name

Binary - define deployment unit **Binary** 

- define deployment unit define process type
- define process type configure scheduling
- configure concealing<br>compile and link binary  $\sum_{i=1}^n$ - compile and link binary

- classes
	- rolling-buffer
	- events-mapping

- compile and link binary

- logicalEventName (1..n)
	- eventConfiguration (1..n)
- Welcome to the FESA3 Hands-On course  $\omega$  course  $\omega$ • device-instance (1..n)
	- @name

 $\frac{1}{2}$ specified interface public interface public interface public interface public interface public interface public interface public interface public interface public interface public interface public interface publi  $\frac{1}{\sqrt{2}}$ - specify RT actions

 $-$  spe  $-$  specify  $-$  specify  $R$ 

- configuration
- setting
	- myField
		- ...<sub>.</sub>, .....<br>● value value  $\overline{\phantom{a}}$
	- vents-manı • events-mapping
		- LogicalEventName (1..n)
- global instance (1)
	- ...
- prio-management

 $\triangledown$  e instantiation-unit @ xmlns:xsi aceSchemaLocation - add device instance - bind logical events  $\triangleright$  e information  $\sim$  bind logical events of  $\sim$ - define initial values - define initial values - define device name - define device name  $\triangledown$  e classes  $\triangledown$  [e] HandsOnClass  $\triangleright$  e rolling-buffer  $\triangleright$  e events-mapping Binary  $\triangleright$  e device-instance - define deployment unit - define deployment unit  $\triangleright$  e device-instance - define process type - define process type  $\triangleright$  e global-instance - configure scheduling - configure scheduling

• concrete-event (source-specific design)

![](_page_16_Figure_0.jpeg)

#### • startscript

- $\overline{\phantom{a}}$ • Will be generated by plugin for deployment on FEC
- $\frac{1}{2}$  · SINCE is - specify public interface - specify internal of the Since we dont want to deploy, we use our own script
- $-$  specify  $\cdot$  cp ~sc c/test/mvFEC - launch navigator tool • cp ~schwinn/lnx/misc/startScriptHandsOn.sh ~/workspace/HandsOnDeployUnit/src/test/myFEC
	- <sup>oper</sup> All possible application-arguments: ./startScriptHandsOn.sh -help

- $\cdot$  FESA Explorer
	- IS It USCU • What is it used for ?
	- $\frac{1}{2}$  in personal ratio  $\frac{1}{2}$  $\mathsf{rank}\mathsf{c}$  to the  $\mathsf{R}_\ell$ • Thanks to the BeamDiagnostics-Department !

 $\frac{\text{specity}}{\text{snecify}}$  start-script. Des<sup>i</sup> - specify pul  $-$  specify internal specify  $int_{0}$  $-$  specify RT

 $\frac{\partial E}{\partial u}$  create a start-script by right-click + "FESA-->Create local start script". specify pulled Now open a fresh Linux-console, and start your binary via the generated In order to run your binary, first browse to the instantiation-folder and

 $\mathbb{F}$ <sup>pecify</sup>  $\mathbb{F}$ . To do so, use the following commands in your Linux-shell: (Replace [myWorkspaceLocation] and [myFEC] according to your local setup)

> cd [myWorkspaceLocation]/HandsOnDeployUnit/src/test/[myFEC] **./startScript.sh -noRTSched -vv**

-help to get an overview about all possible command-line-parameters. - implement RT actions "-noRTSched" allows you to run the progress without rt-priorities. Very verbose(-vv) will show you the log-messages of all log-levels. You can stop the execution by pressing [STRG+C]. Use the argument

gratulations! Nov Congratulations! Now you can remotely access the device "TestDevice1" across the middleware. One client for this purpose is the FESA-Explorer. Open the instantiation document and press: "Launch FESA Explorer" is

ธุรเ<br>~ - start binary - launch navigator tool aanon navigator tool.<br>check output - check output Test - start binary - check output

**Instantiate**<br>- dd device instance and device instance<br>and logical events **Find region events define device name** *<u>Emis derice name</u>* 

e define deployment unit - define deployment unit - define process type  $\frac{1}{2}$ 

- define process type configure scheduling
- configure concealing<br>compile and link binary - compile and link binary - compile and link binary

Once the FESA-Explorer opened, select the "TestDevice1" and doubleclick on the property "RandomNumberLimits".

Put some value into the field "randomNumber\_max" and press "Set", in order to send the data via the middleware to your class.

 $\frac{1}{n}$  N **- specify interface interval data**<br>- specify internal data sense  $-$  specify RT acceptions specify **RT** active one random-number per second.  $\mathsf{D}(\mathsf{I})$ Now double-click on the property "RandomNumber" and press "Subscribe". If you implemented everything in the right way, you should

> any problems, dont  $\mathcal{L}$  side to check the  $\mathsf{LSA}\text{-}\mathsf{VVIKI}$  or to co hesitate to check the FESA-Wiki or to contact Congratulations! If you arrive here, you finished the FESA3 HandsOn course. On the FESA-support-team.

- specify public inter-

![](_page_19_Picture_184.jpeg)

- compile and link binary

dochtorial batpat. These to externally barreless to whatever you want.<br>As well check the html-documentation in the FESA-Browser if you face additional output. Feel free to extend your class to whatever you want! For further training, you may want to add a field "randomNumber min" to your class and write a custom-server-action which produces any unknown xml-elements!

![](_page_19_Figure_6.jpeg)

# **The Mission (II)**

Design <u>nup</u>i Implement a random number generator using FESA

 $\sim$  specified public interface  $\sim$ <sub>spe</sub>cies **Require**  $-$  specify  $D_{\Omega}$  internal data internal data internal data internal data internal data internal data internal data internal data internal data internal data internal data internal data internal data internal data inter <sup>- spe</sup>chequirements (I):

 $-$  spe

- Generate one random number per second
	- Allow clients to subscribe to the generated random numbers
	- Allow clients to specify max-limit for the random numbers (greatest number which can be generated)

#### Requirements (II):

- low clients to  $\mathbf s$ mhar which ca IND CLASS INDIA number which can be generated) Instantiate ers (smalles - bind logical events boro (omollo) • Allow clients to specify min-limit for the random numbers (smallest - define device name
- rer a client ac • Generate some console-output for the class, whenever a client got data. (custom-server-action)

pro ו  $\mathbf{B}$ No guideline-support here! On any problems, feel free to ask!

> ams: fesa-sun - compile and link binary - configure scheduling On any problems: fesa-support@gsi.de